# **PostGIS 2.0 3D and Raster support enhancements**

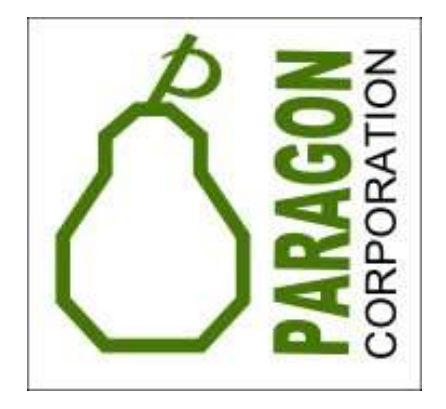

Regina Obe and Leo Hsuhttp://www.postgis.us http://www.bostongis.comhttp://www.postgresonline.comhttp://www.paragoncorporation.com

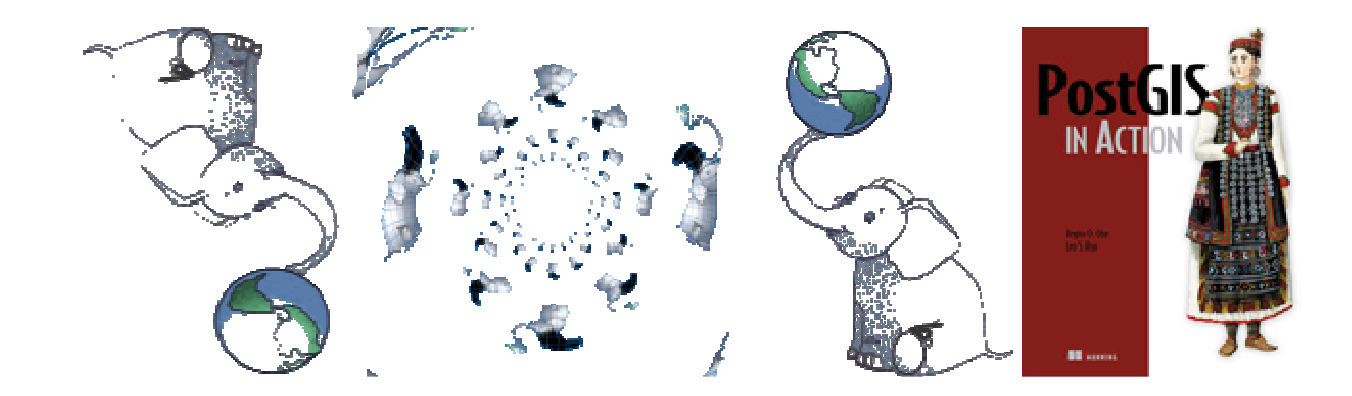

# **PostGIS goes 3DNew in PostGIS 2.0**

- •Polyhedral Surfaces and TINS
- $\bullet$  Affine Transform sunnort for : Affine Transform support for all 3D
- ST\_AsGML, ST\_GeomFromGML for 3D<br>Polyhedral and TINS
- New 3D relationshir • New 3D relationship /measurement functions<br>currently work for all 3D except for TINS –

ST\_3DDistance, ST\_3DDWithin,<br>ST\_3DIntersects,<br>ST\_3DClosestPoint,ST\_3DLongestLine,

ST 3DShortestLine,

ST\_3DMaxDistance

# **3D GeometryPolyhedral Surface**

CREATE TABLE test3d(gid SERIAL PRIMARY KEY, geom geometry);INSERT INTO test3d(geom)

VALUES('POLYHEDRALSURFACE(

```
((0 0 0,0 0 5,0 15 5,0 15 0, 0 0 0)),
```

```
((0 0 0,0 15 0,10 15 0,10 0 0, 0 0 0)),
```

```
((0 0 0,10 0 0,10 0 5,0 0 5, 0 0 0)),
```

```
((10 0 0,10 15 0,10 15 5,10 0 5, 10 0 0)),
```

```
((0 15 0,0 15 5,10 15 5,10 15 0,
```

```
0 15 0)))'::geometry
```
);

# **3D GeometryTriangular Irregular Network (TIN)**

INSERT INTO test3d(geom)

VALUES('TIN(((1 2 3,4 5 6,7 8 9,1 2 3)),

((10 11 12,13 14 15,16 17 18,10 11 12)),

((19 20 21,22 23 24,25 26 27,19 20 21)))'::geometry);

# **3D GeometryST\_AsGML**

SELECT gid, ST AsGML(3, geom) As ogml FROM test3d;

-- result –

1|<gml:PolyhedralSurface><gml:polygonPatches>

<gml:PolygonPatch>...</gml:PolyhedralSurface>

2|<gml:Tin><gml:trianglePatches>

<gml:Triangle>...</gml:Triangle>...

</gml:trianglePatches></gml:Tin>

# **PostGIS goes 3DOpen Source Desktop Viewing**

- • None yet, but GvSig upcoming version will have at least 3D support to view simple 3D (not TINS/Polyhedral). With ST\_3DShortestLine and Geometry Dump tricks can get to display Polyhedral Surfaces. Using PostGIS Affine Transform functions e.g ST\_Affine\*, ST\_Rotate\*, ST\_Translate – can move<br>TINS/Relyhedrel Surfaces and other <sup>2D</sup> geometries TINS/Polyhedral Surfaces and other 3D geometries
- $\bullet$ Snapshots from Nicklas Avén's PostGIS post:

http://www.postgis.org/pipermail/postgis-users/2011-January/028658.html

With associated SQL:

http://www.postgis.org/pipermail/postgis-devel/2011-January/011302.html

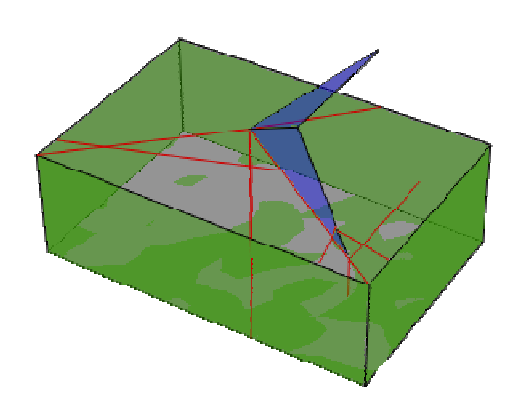

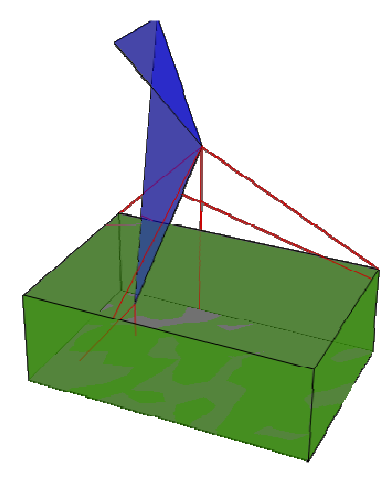

# **PostGIS 2.0 /PostgreSQL3D Use Case**

Resource Management

Arrival 3D (new venture): http://www.arrival3d.com

Collaboration with Network Optics Engineer and VRML/X3D Expert.

Web-based PHP/JQuery/X3D

- •X3D scenes autogenerated from database objects viewed with BS Contact X3D web-viewer
- $\bullet$ PostgreSQL 9.0 resource repository with LTree for managing resource<br>node relationships / incorporating PostGIS for more analytics (right now<br>just 3D resource node points and a PostgreSQL inventory model server<br>to place the
- $\bullet$ Cataloging cable paths, summaries of terminations etc., Closest point for determining optimal paths.
- •Integration with existing Telecom Provisioning and Alarm Systems

## **PostGIS / PostgreSQL 3D Use Case**

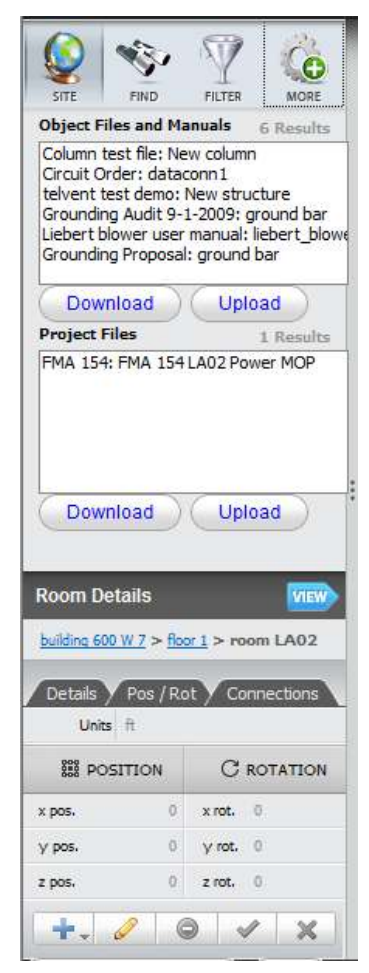

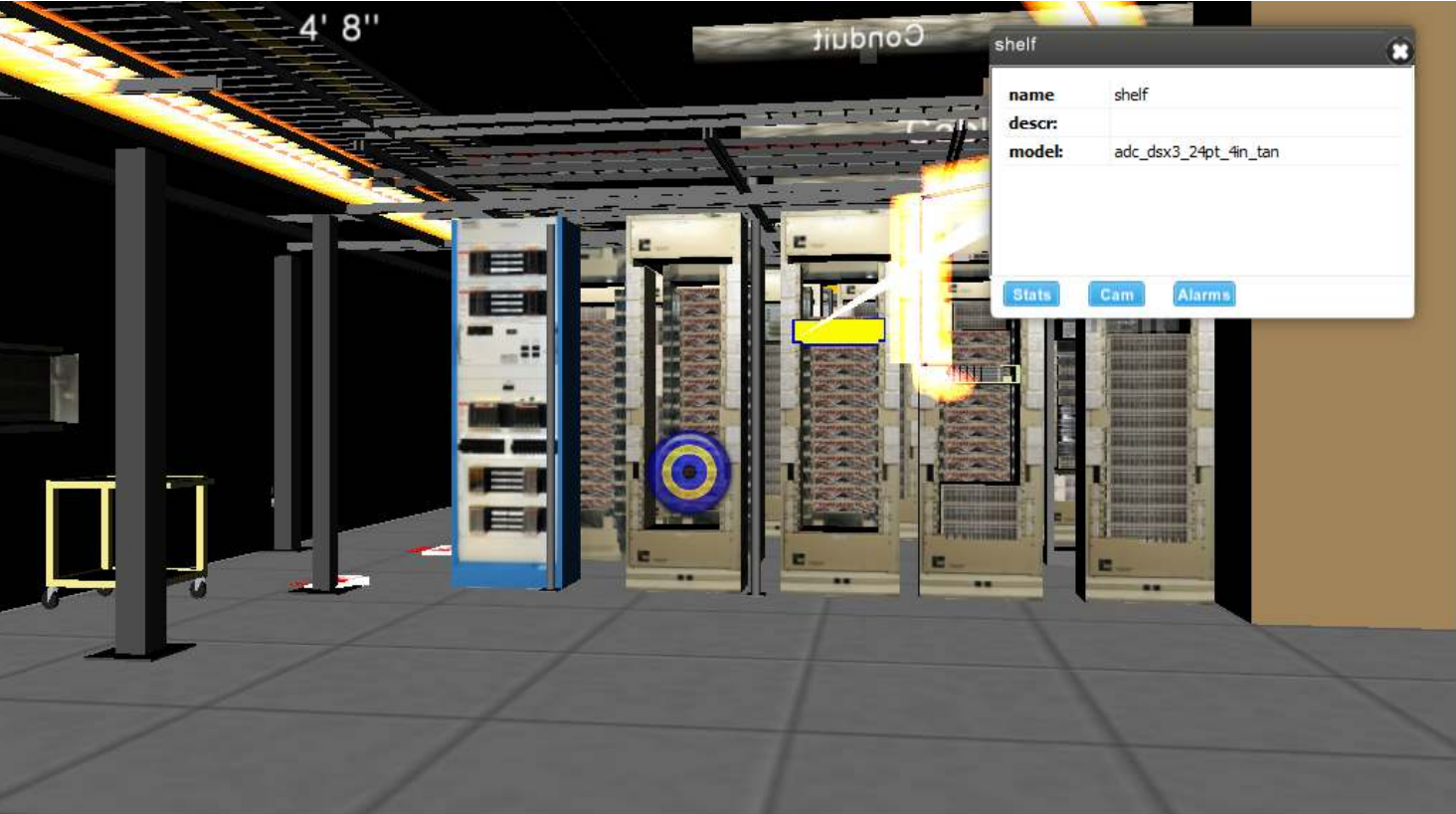

#### Search

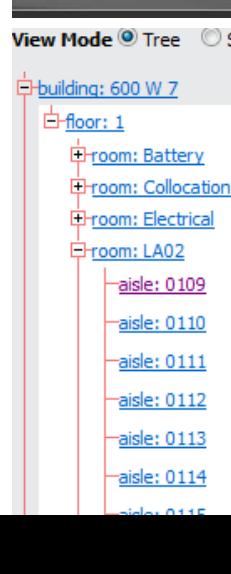

### **Filtering Objects on the fly**

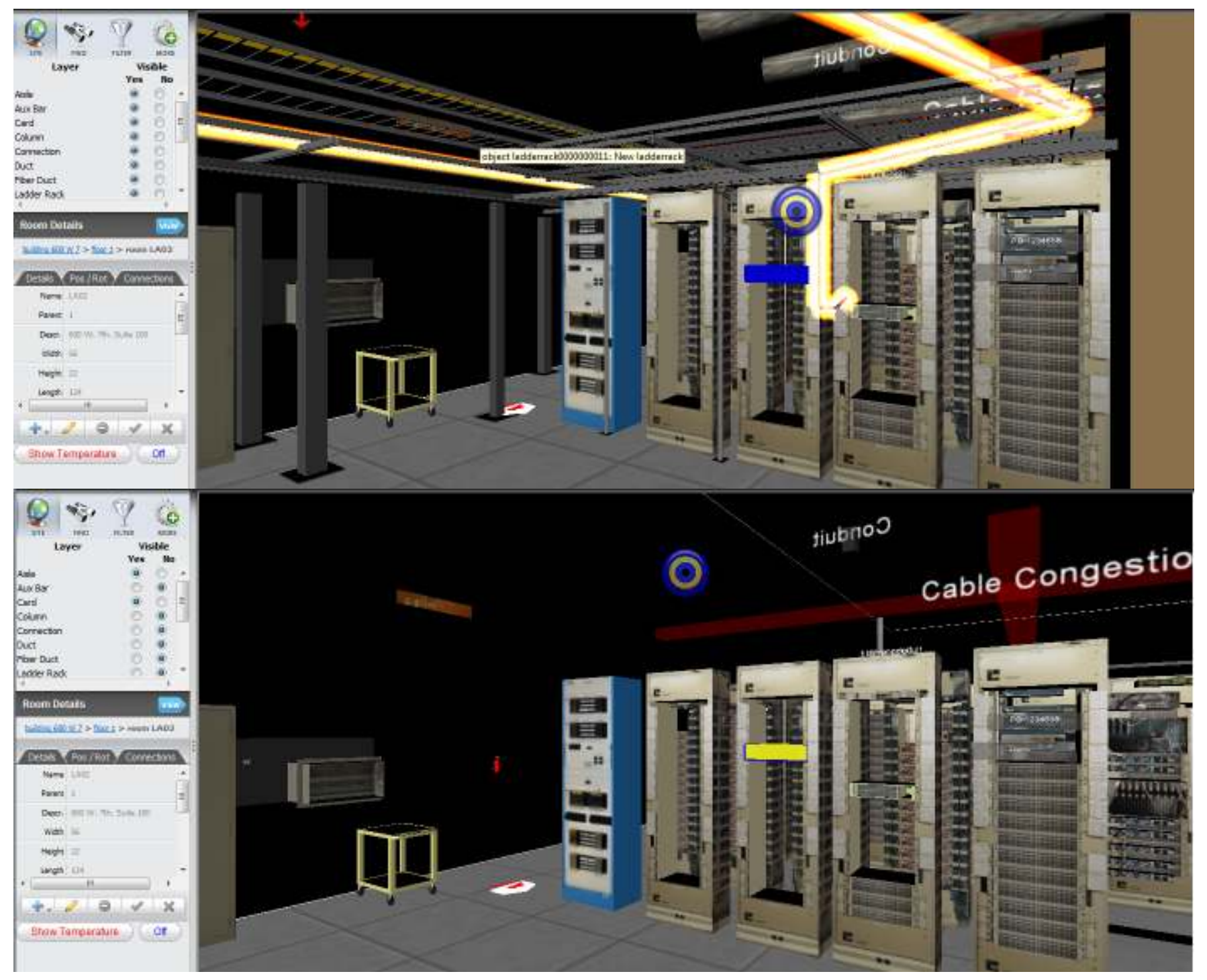

### **PostGIS 2.0Raster**

For more information:

http://www.postgis.org/documentation/manual-svn/RT\_reference.html

### **Key Features**

- Georeferenced rasters in the database uses GIST index like Geometry
- New data type called "raster" one row = raster tile,  $\cos t$ One table = raster coverage
- Python Loader utilities built on GDAL can load in any kind of raster<br>cand bulk load many rester files and bulk load many raster files
- Intersections, Intersects with Geometry data
- Extrude raster regions as geometry
- Ability to create pyramid (overview) tables on load
- Analysis do averaging of pixel ranges in areas, extrude individual pixels
- Can export raster data to any raster formats supported by GDAL
- In place edit on rasters and ability to create new rasters
- Single band MapAlgebra, just completed this week.
- Rendering tools already available and undergoing fine-tuning

### **PostGIS 2.0 RasterLoad Data Basic**

 This generates an sql file that will load all the jpegs in current folder into a new table calledaerials.boston (Massachusetts State Plane Meters (26986)), with each raster record 100x100 pixels width / height. The -F will create a column called filename in the table which will list

The jpeg file each raster record tile came from.

The  $-\text{I}$  will create a gist index on convex hull of the raster.

```
python raster2pgsql.py -r *.jpg \
-t aerials.boston -s 26986 -k 100x100 \
   -F -I -o aerials.sql
```
This runs the script loading the data into mygisdb

```
psql –d mygisdb –f aerials.sql
```
# **PostGIS 2.0 RasterRaster Overviews (aka Pyramid)**

These are lower resolution raster tables of your primary tables. These are registered in a table called: raster\_overviews and created using the loader with –l level switch It works kind of like this: (assuming all you set your overviewsas same block size as your regular)

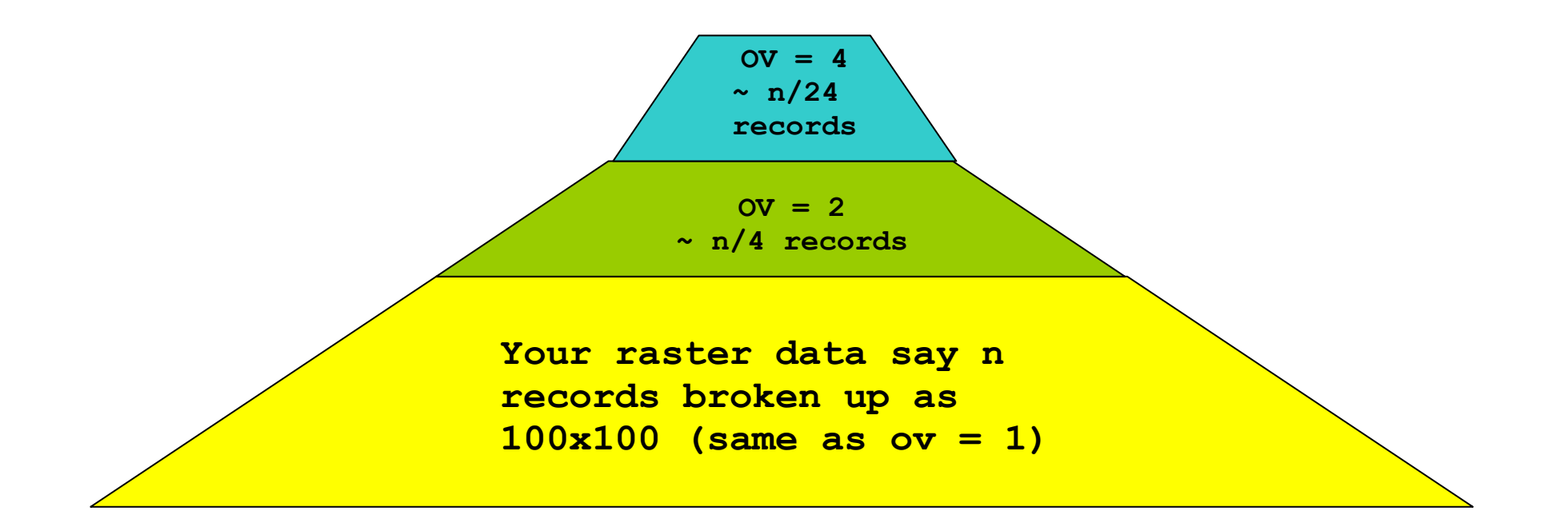

## **PostGIS 2.0 RasterLoad Data Overview (Pyramid)**

```
This generates an sql file that will load all the jpegs in current folder into a new table calledaerials.o2_boston (Massachusetts State Plane Meters (26986)) for our table
aerials.boston, with each raster record
100x100 pixels width / height but lower res. 
The –F will create a column called filename in the table which will list
The jpeg file each raster record tile came from. The -1 will create an overview table for aerials boston with ov level (in this case 4)<br>Note: The table will be called assais less a debastiers (not assais le bastier). I
Note: The table will be called \texttt{aerials.o\_4\_boston} \hspace{1mm} (not \texttt{aerials.boston}), but will be
\sf Registered in \verb|raster_oversies table and associated with <code>aerials.boston</code>
```

```
python raster2pgsql.py -r *.jpg \
-t aerials.boston -s 26986 –l 4 -k 100x100 \
   -F -I -o aerials overview4.sql
```
This runs the script loading the data into mygisdb

```
psql –d mygisdb –f aerials_overview4.sql
```
### **PostGIS 2.0 RasterRegular to Overviews**

Overviews are good for zoom out and also doing faster but less high res calculations:

For our small sample:

```
--result: 845 records
SELECT COUNT(*) FROM aerials.o_4_boston; --result: 3,125 records
SELECT COUNT(*) FROM aerials.o_2_boston;--result: 20,000 records
SELECT COUNT(*) FROM aerials.boston;
```
### **PostGIS 2.0 RasterIntersects with geometry**

**How many parcels intersect our loaded raster tiles**

SELECT COUNT(DISTINCT p.map\_id) from massgis.parcels\_boston As p INNER JOIN aerials.boston As r<br>CNLST, Intersects(p.geom. r.rast); ON ST\_Intersects(p.geom, r.rast);

### **PostGIS 2.0 RasterIntersection with geometry**

```
Pick a parcel / show average pixel value –
faster to work with lower res but less accurate
```

```
-- band 3 average for overview - (avg pixval: 89.12 – 991 ms)
SELECT SUM(ST_Area((gv).geom)*(gv).val)/SUM(ST_Area((gv).geom))FROM (SELECT ST Intersection(r.rast, 3, p.geom) As gv

FROM massgis.parcels_boston As p INNER JOIN aerials.o_4_boston As r
        ON ST Intersects(p.geom, r.rast)
WHERE p. map id = '2010306000') As foo;
-- band 3 average for overview - (avg pixval: 136.7 – 3 secs)
SELECT SUM(ST Area((gv).geom)*(gv).val)/SUM(ST Area((gv).geom))
FROM (SELECT ST Intersection(r.rast, 3, p.geom) As gv

FROM massgis.parcels_boston As p INNER JOIN aerials.o_2_boston As r
        ON ST Intersects(p.geom, r.rast)
WHERE p.map i\overline{d} = '2010306000') As foo;
-- band 3 average for full - (avg pixval: 137.8 -- 12 secs)
SELECT SUM(ST_Area((gv).geom)*(gv).val)/SUM(ST_Area((gv).geom))FROM (SELECT ST Intersection(r.rast, 3, p.geom) As gv

FROM massgis.parcels_boston As p INNER JOIN aerials.boston As r
        ON ST Intersects(p.geom, r.rast)
WHERE p.map_id ='2010306000') As foo;
```
# **Open Source Tools that work with PostGIS raster**

**GDAL –** 1.8+ has PostGIS raster driver (looking for funding to improve performance)

http://trac.osgeo.org/postgis/wiki/WKTRaster/GDALDriverSpecificationWorking

**QGIS** beta support now via plug-in

**GvSig** beta support will be integrated in next release available as a plug-in now for current (but only works with older WKT Raster (0.1.6) )

**MapServer** – the first to work – via GDAL driver 1.7+<br>(botter to use 1.8+ CDAL driver) (better to use 1.8+ GDAL driver)

# **Mapserver Layer**

```
LAYER
NAME boston_aerialsTYPE raster
   STATUS ON
DATA "PG:host='localhost' port='5432' 
dbname='ma' user='ma' password='test' 
schema='aerials' table='o_2_boston' mode='2'" PROJECTION 
"init=epsg:26986"END ENDUsing aerials.o_2_boston Using aerials.boston
```
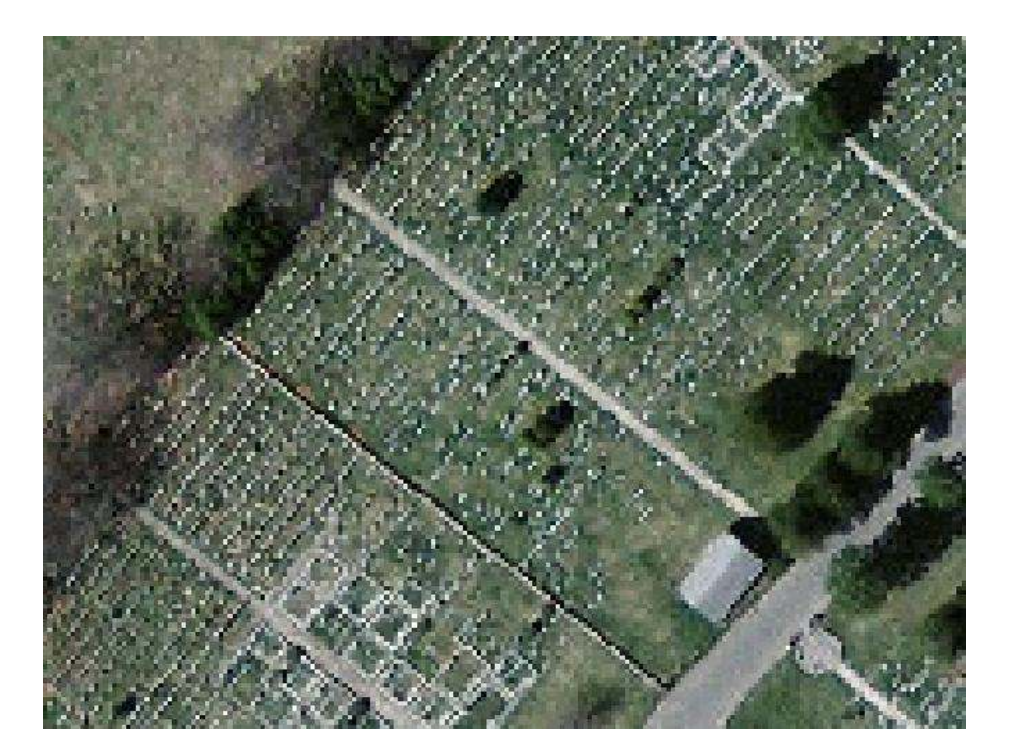

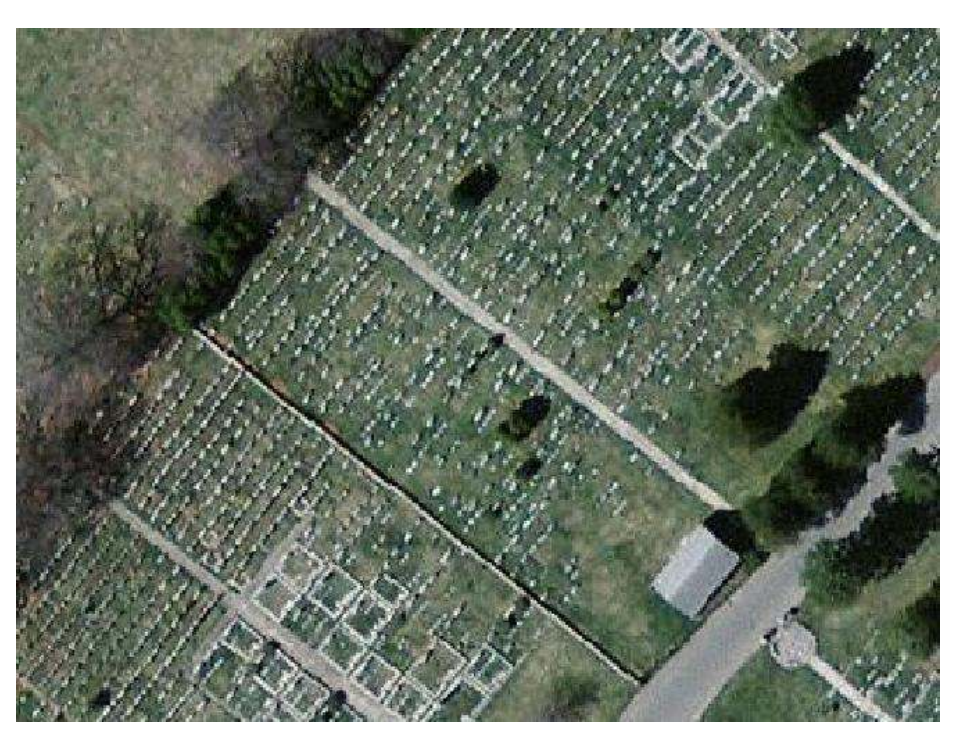

# **PostGIS in Actionuse promo: postgis40**

Get 40% off PostGIS in Action purchase if buy directly from Manning:http://www.postgis.uspostgis40 is good till March 3rd

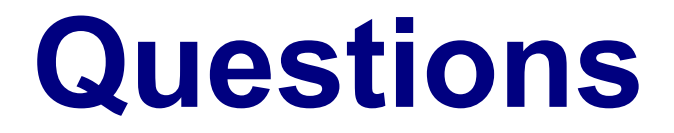